# **WMSRA Arbiter Orientation Training**

# Agenda

- ➢ Introduction Signing On
- ➢ Navigation How To Move Around
- ➢ Personal Setup MyProfile
- ➢ Schedules Accepting/Declining and Game Reporting
- ➢ Blocks Managing Availability For Game Assignments
- ➢ Lists Finding Information (Referees, Contacts, Sites, Forms)
- ➢ Additional Questions

## **WMSRA Arbiter Orientation Training**

- **1. Web Site: [www.arbitersports.com](http://www.arbitersports.com/)**
- **2. Sign-on: email address and password (each referee needs a unique email address)**

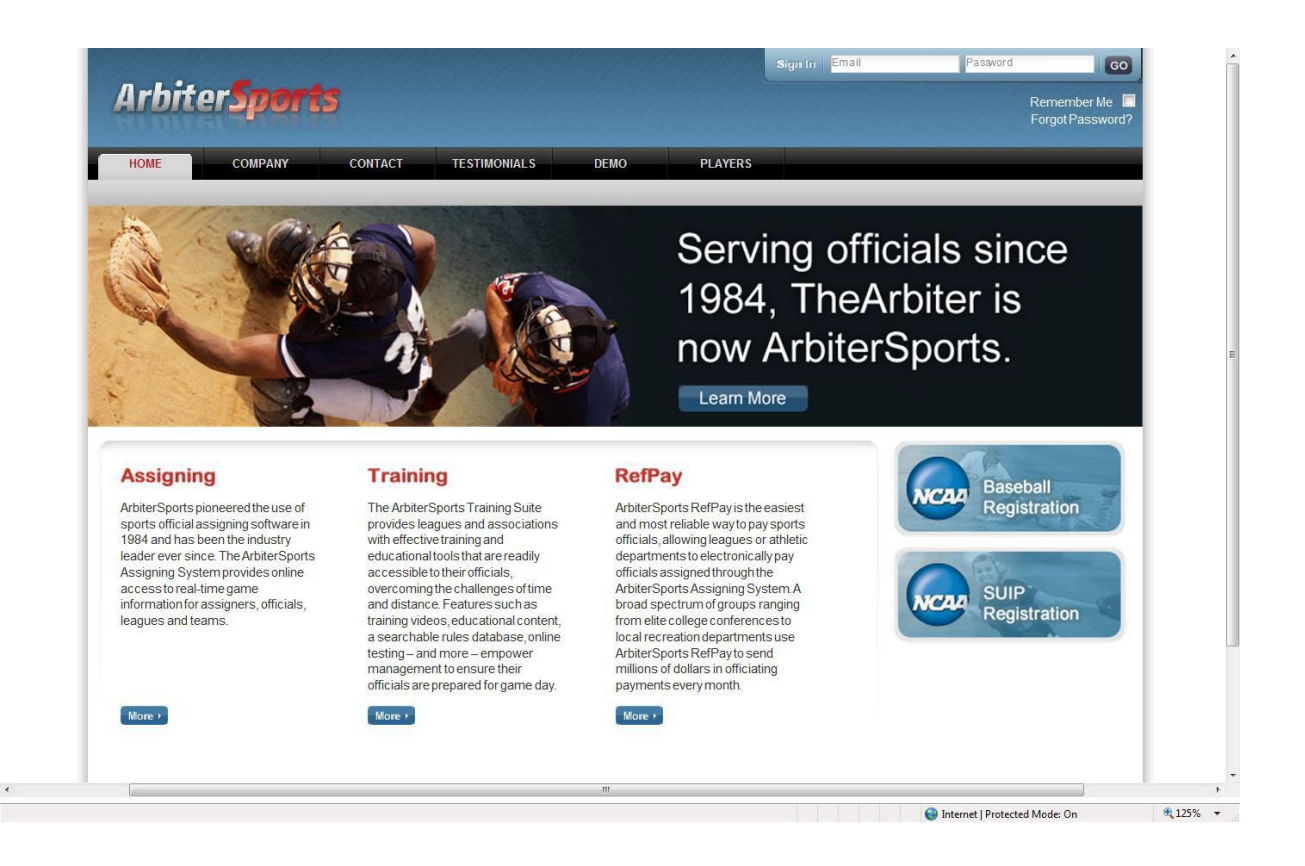

## **3. Group: If necessary, ACCEPT group USSF Officials use WMYSA (103331) MHSAA Officials use WMHSSRA (103326)**

**\*\*You might need to input just the numbers of the group you need to join\*\***

**4. Sign in: select sign in Official**

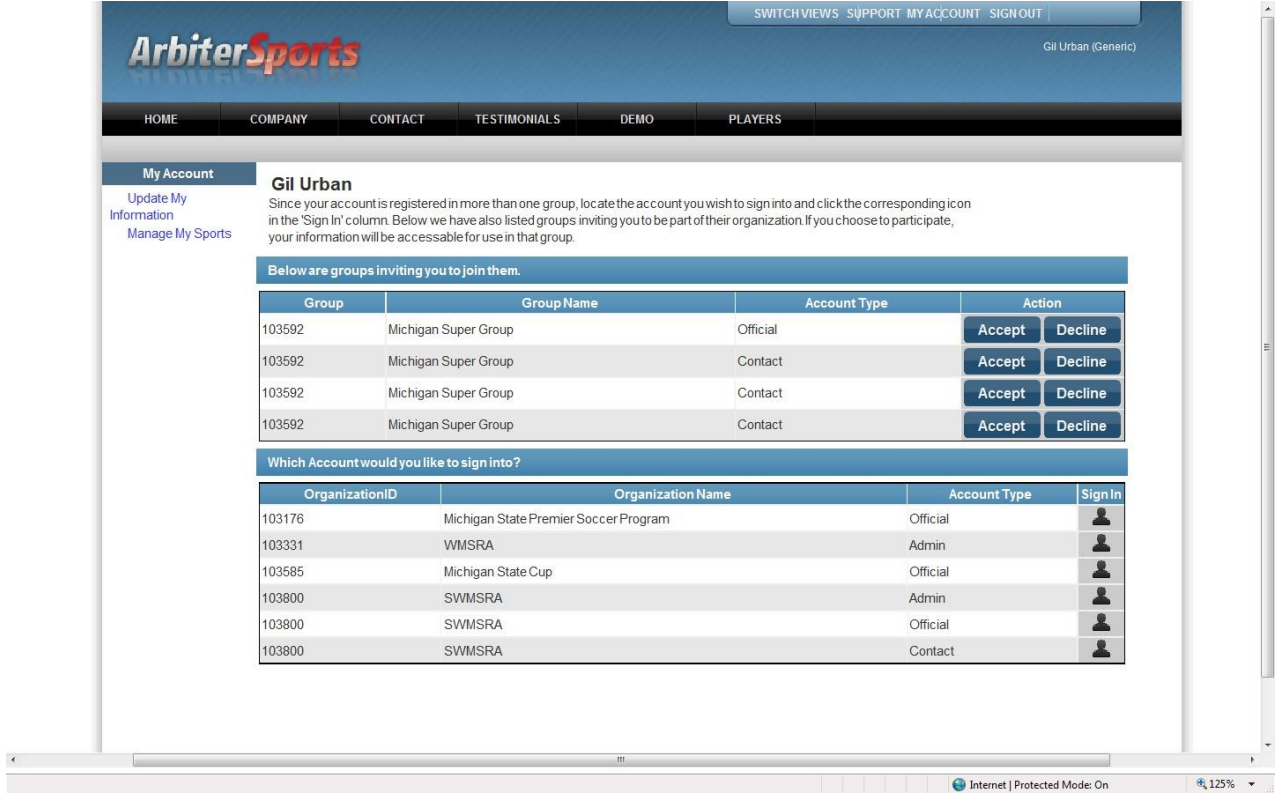

**5. First time you sign in you need to accept some Arbiter safety and security agreements.**

**6. Arbiter Mobile Option:** This gives you a mobile friendly access to your assignments and it also allows you to select multiple ways of communications. For example, you can select more than one email and a text notification for Arbiter items. In 2016 WMSRA received this for all members as part of our usage agreement.

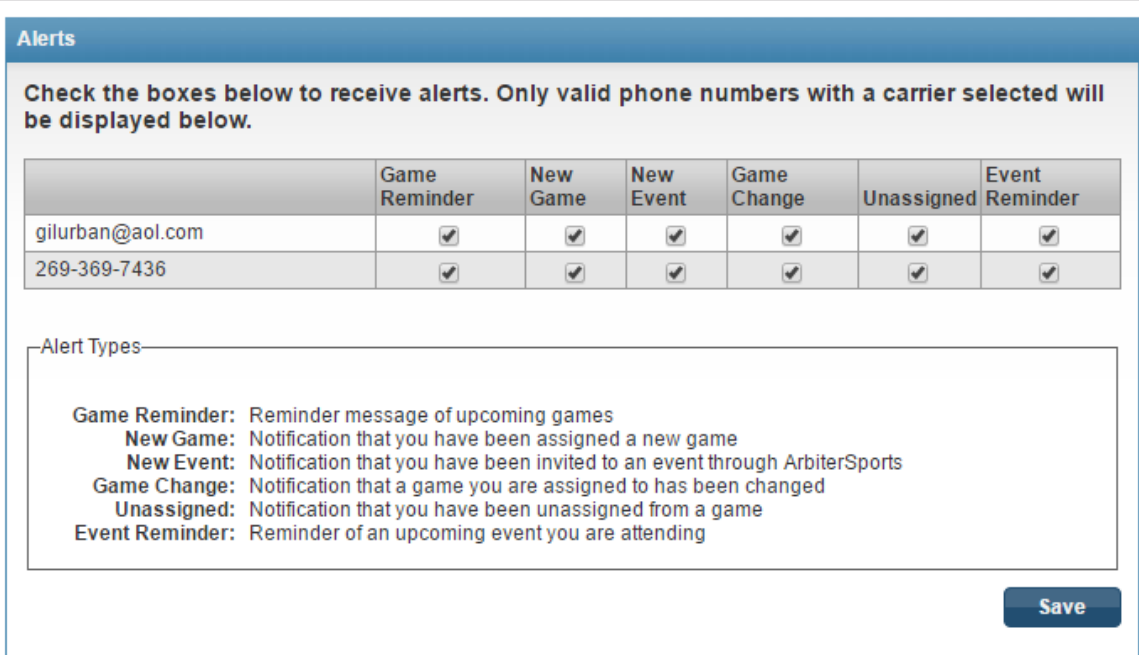

#### **Phone Numbers**

Listed below are the phone numbers in your ArbiterSports account. In order to receive text alerts, please select a carrier for your mobile numbers. You may be charged by your carrier for receiving text messages.

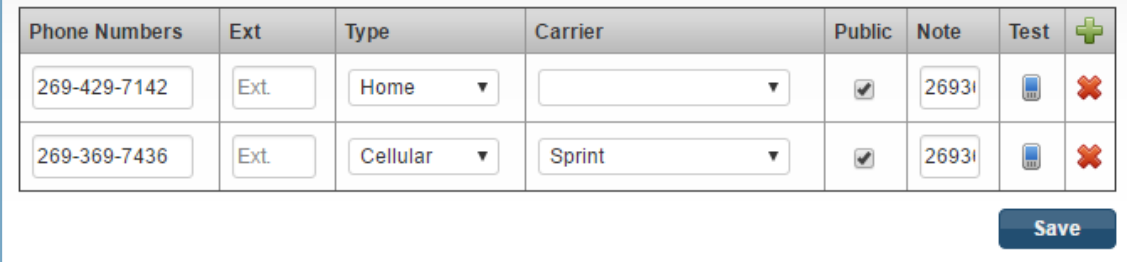

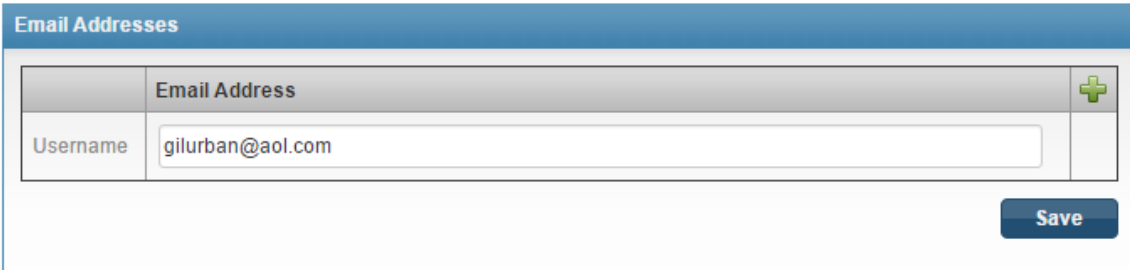

## **7. Main page:**

- a. Center column: WMSRA messages (Key Messages. Links, and Dates)
- b. Right column: Arbiter messages (Highlight MyReferee site)
- c. Across the top below Arbiter Sports name are the Referee Selections
- d. READY indicator in the center of the home page
- e. Top right:
	- 1. Switch Views switch between Arbiter accounts (multiple assignor)
	- 2. Support Arbiter help information
	- 3. MyAccount where you verify/update your essential information

If you have game assigned you will see a few of them on the Main page before Announcements

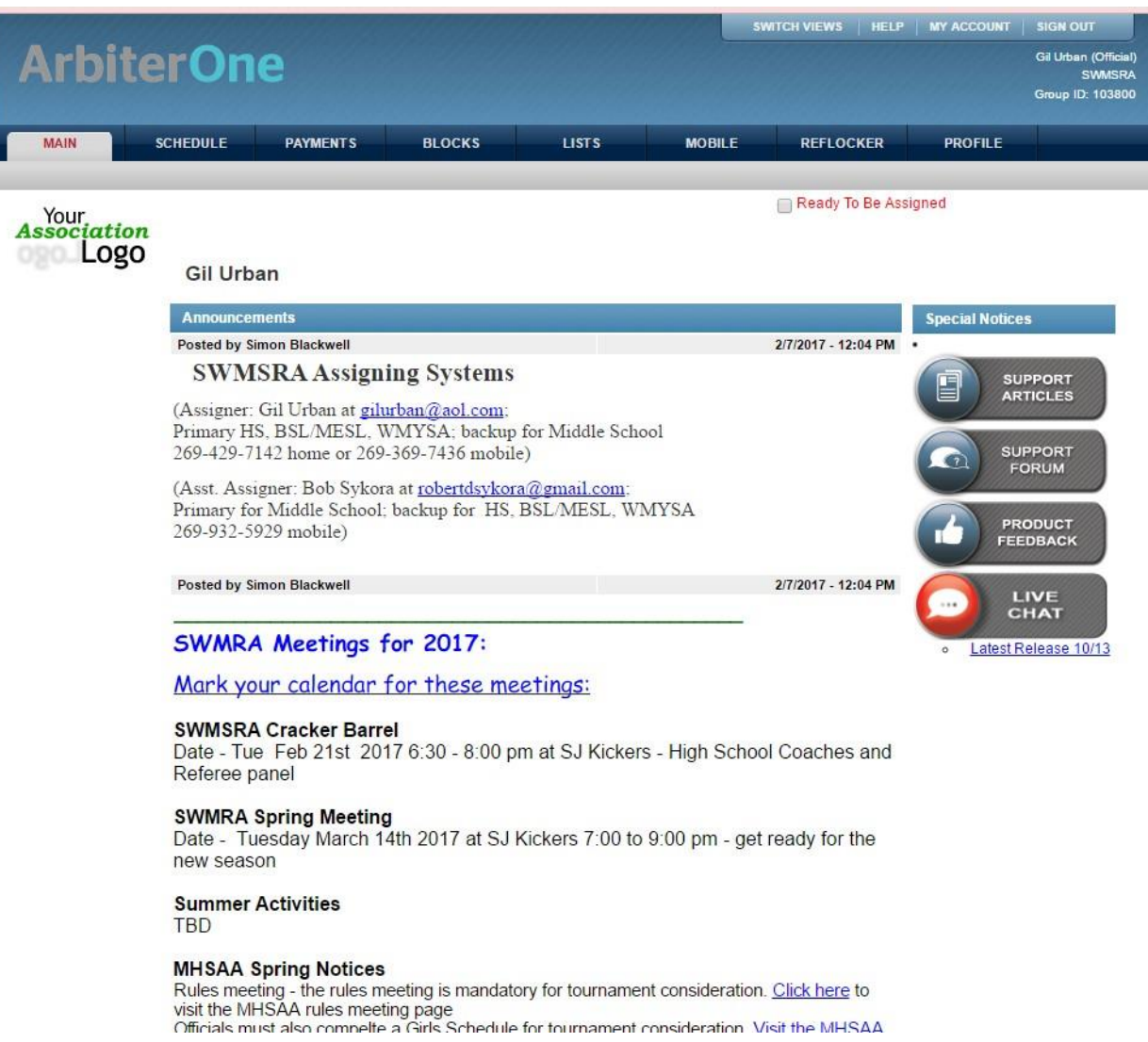

## **8. MyAccount/Profile: Where you can update your information**

- a. Information where you verify/update your essential information. You need to have loaded your phone number, address, and birth date at a minimum. DO NOT ENTER A SOCIAL SECURITY # for WMSRA. It may be required for RefPay. It is good place to load your referee USSF number and MHSAA HS number (custom fields).
- b. Another place where you indicated you are READY for assignments. **If you want games** you must set yourself ready.
- c. Preferences where you update system information
- d. Password where you can change your password
- e. Sharing where you can allow multiple assignors see you game assignments (must be done if you have more than one Arbiter account)

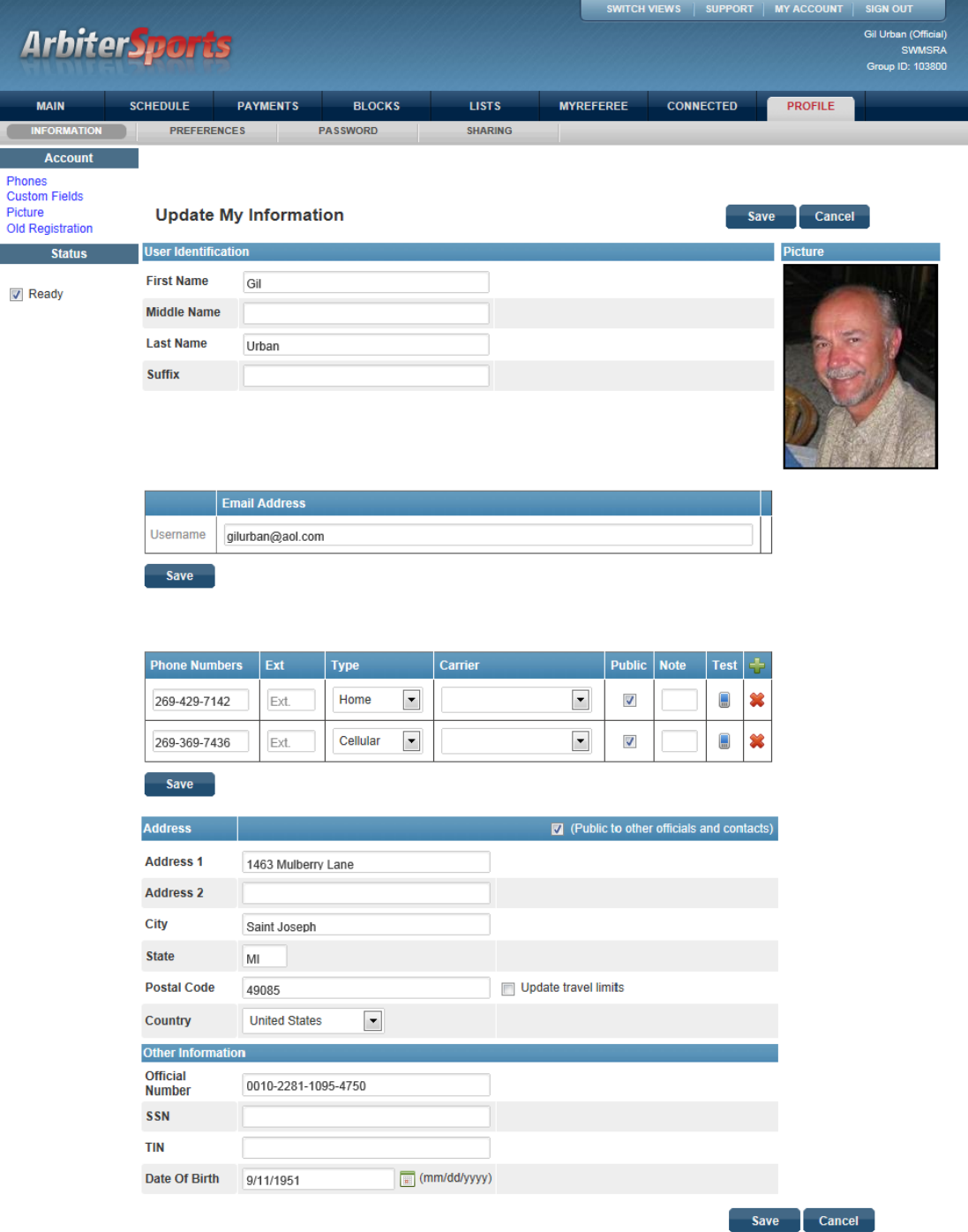

#### **9. Schedules: Where you go to check out your schedule or a team's schedule**

- a. Schedules: Allows you to view, accept, and decline your assignments. You will easily see games needing either an Accept or Decline.
- b. If you Decline an assignment there is a spot for a reason. It helps the assignor understand you better if you indicate the reason ... be honest. Arbiter will automatically block the game time frame from you being able to accept other assignments during this time from you.
- c. If you accept an assignment and then later need to Turnback you can do this online up to 10 days before the match. You should indicate a reason for the Turnback. If less than 10 days then you must contact the Assigner, Wayne Wilkinson via email and phone to insure the message is seen in time to replace you. You are accountable to make sure the game is removed from your schedule. Therefore, check back to see that you got a removal email and/or it is off your schedule.
- d. Clicking on game number gives you the referee crew information.
- e. If items change on your assignment: field location, time, date you will need to re-accept the game. This does not apply if referee partner changes.

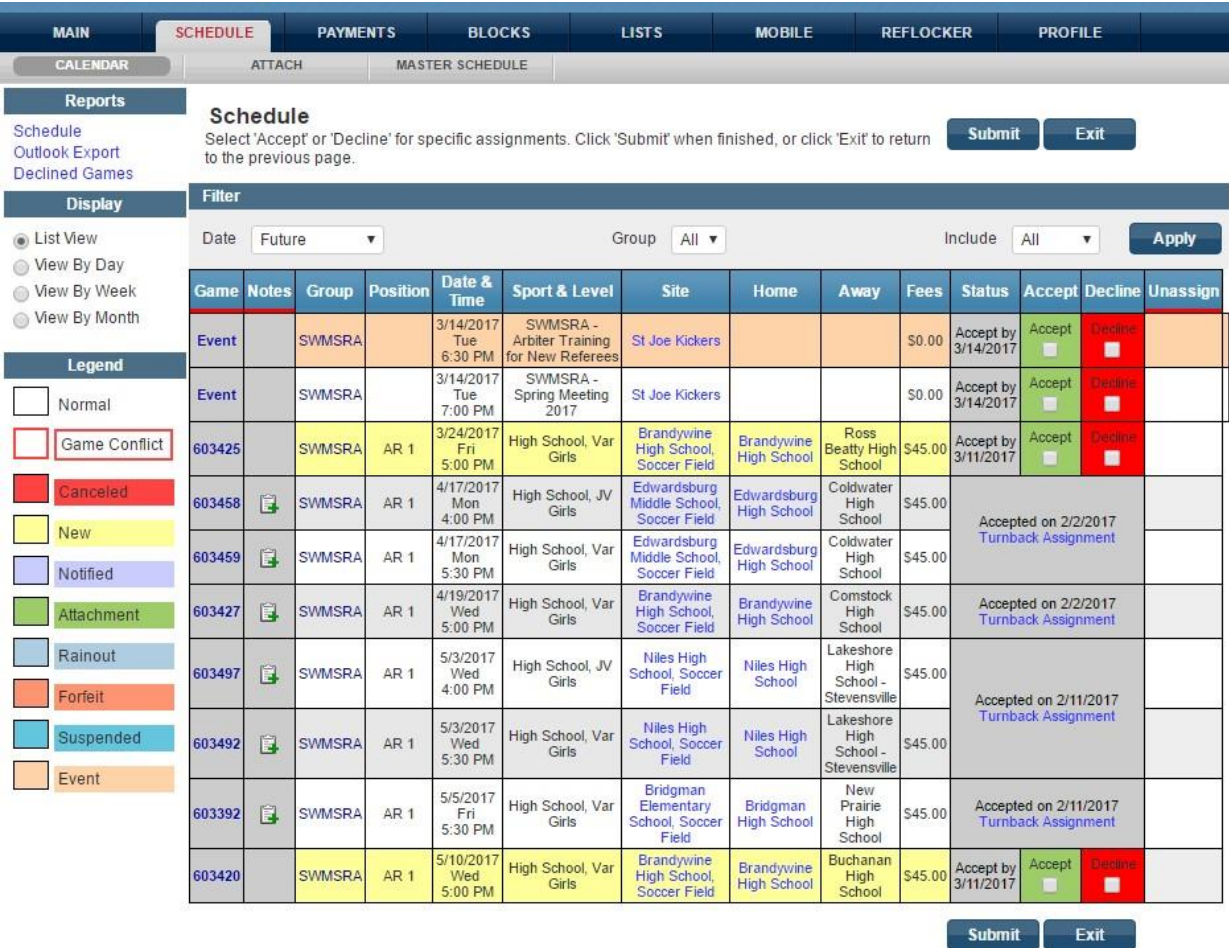

- **f. Self Assigning:** The function of referee assigning him/her self to games that open up during the season because of declines or turn backs.
- **g. Attach:** Allows you to indicate that you want to have all game times of a specific team to be blocked on your calendar. This is mostly used when you are a player or coach and need to block all the times this team plays**.** This only blocks you for the games in WMSRA arbiter therefore not games in Grand Rapids, St. Joe or other areas outside Kalamazoo and Calhoun Counties**.**
- **h. Master Schedule:** Allows you to see all of the various schedules. You can filter for what group you are looking for. Again, this only shows you the master schedule for games in WMRSA Arbiter.

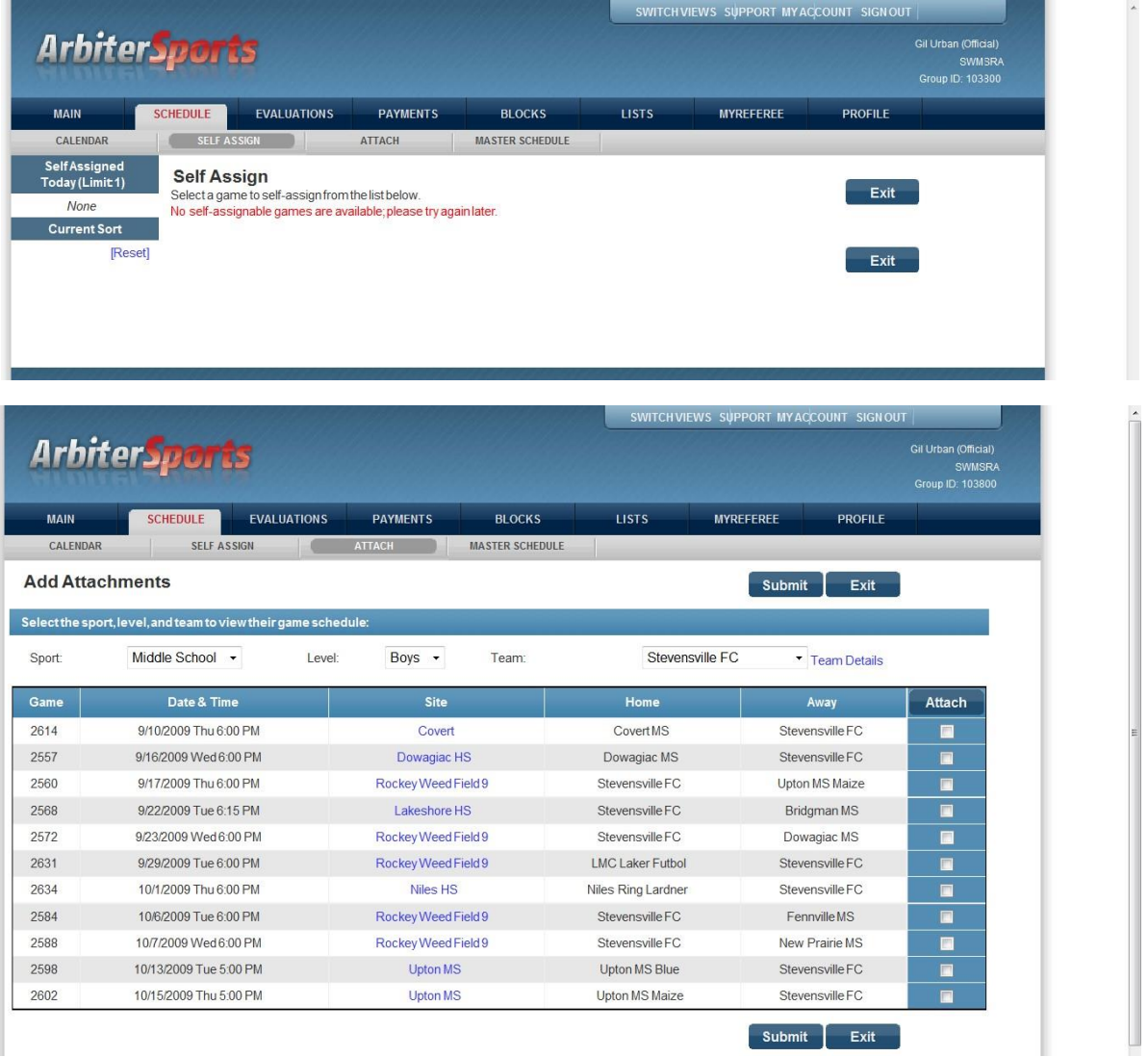

**10. Payments: These features are not being used in WMSRA. You can create an Arbiter Pay account in this section. Arbiter Pay account is needed if you referee High School and some Middle School**

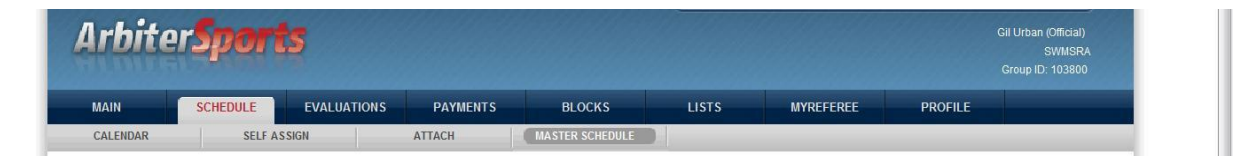

#### **11. Blocks: Where you go to provide input / restrictions about your assignments**

- a. Dates/Calendar: Need to update your availability by blocking bad dates
- b. Sites: Allows you block being assigned at a specific site
- c. Teams: Allows you block being assigned a specific team

 $\epsilon$ 

- d. Travel Limits: Specifies the travel distance for your assignments
- e. Postal Codes: Allows you block being assigned a specific zip code area
- f. Summary: Provides you a summary report of all your blocks

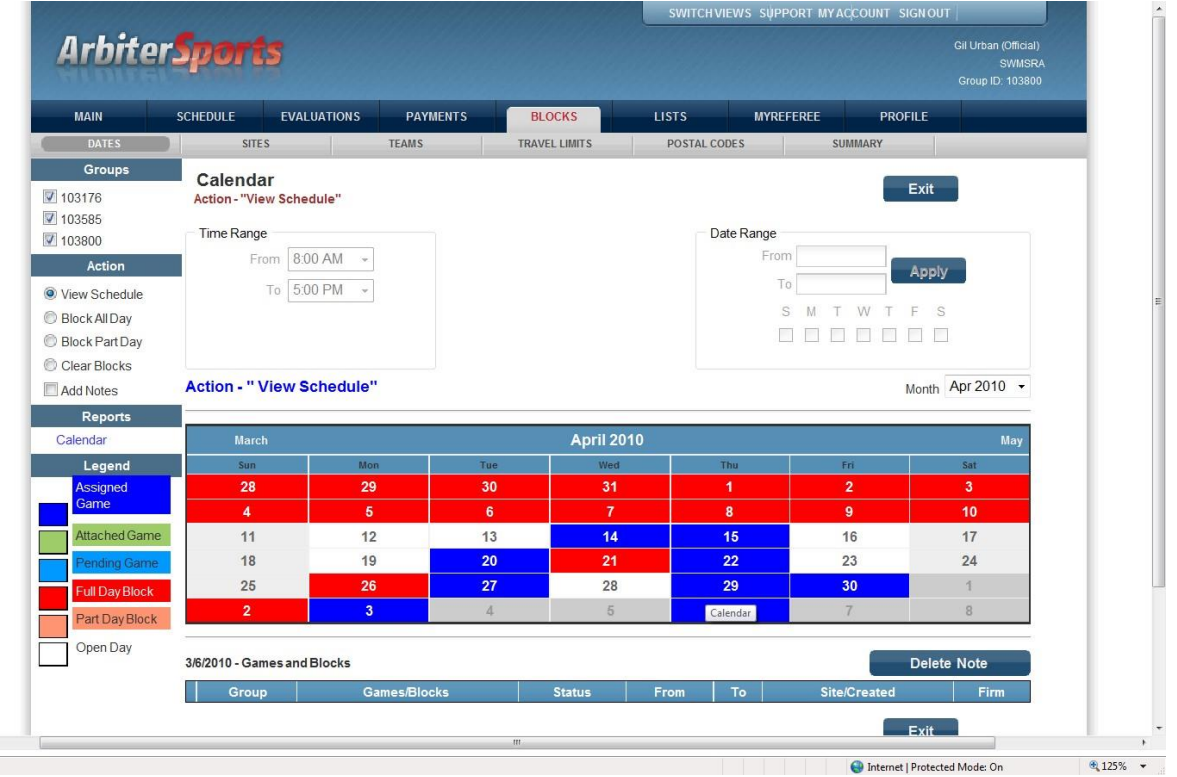

### **Lists: Where you go to find someone phone number, email address, etc**

- g. Officials: active and ready officials, click on name for picture and contact info
- h. Contacts: all types of contacts,
- i. Sites/Contacts: game locations and contact for location
	- 1. directions by clicking on address
- j. Teams: Athletic Director, Asst to AD, Coach, Team Manager, League Officials
	- 1. Filters for getting list by specified criteria available (this is only maintained for High School contacts)

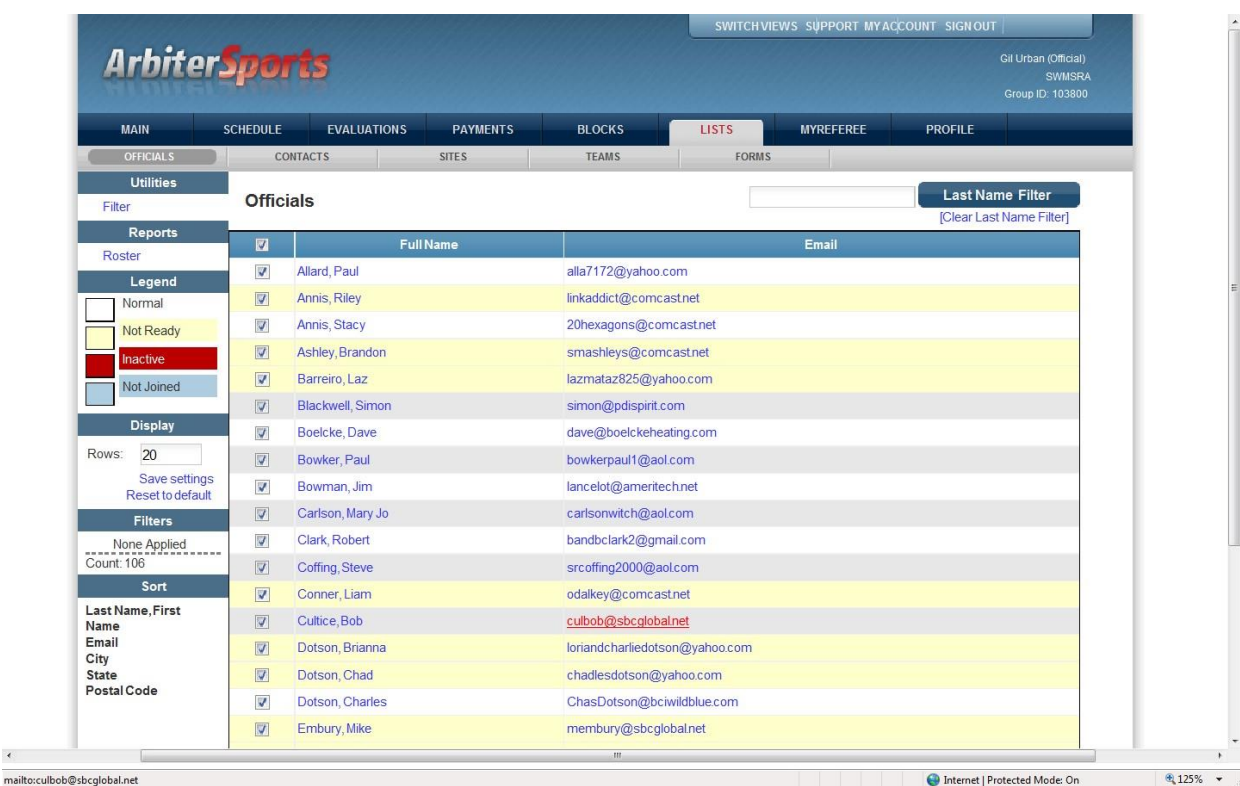

mailto:culbob@sbcglobal.net

k. Forms: Where you find various referee and WMSRA documentation. We have posted all important documents and form. We have scorecards, fee information, game reports, bylaws, etc. WMSRA will be migrating to WMSRA website at https://www.wmsra.org/ for general information and forms.

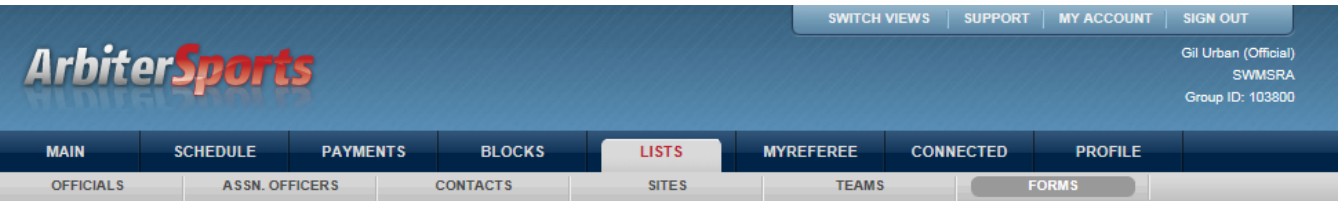

#### **Forms**

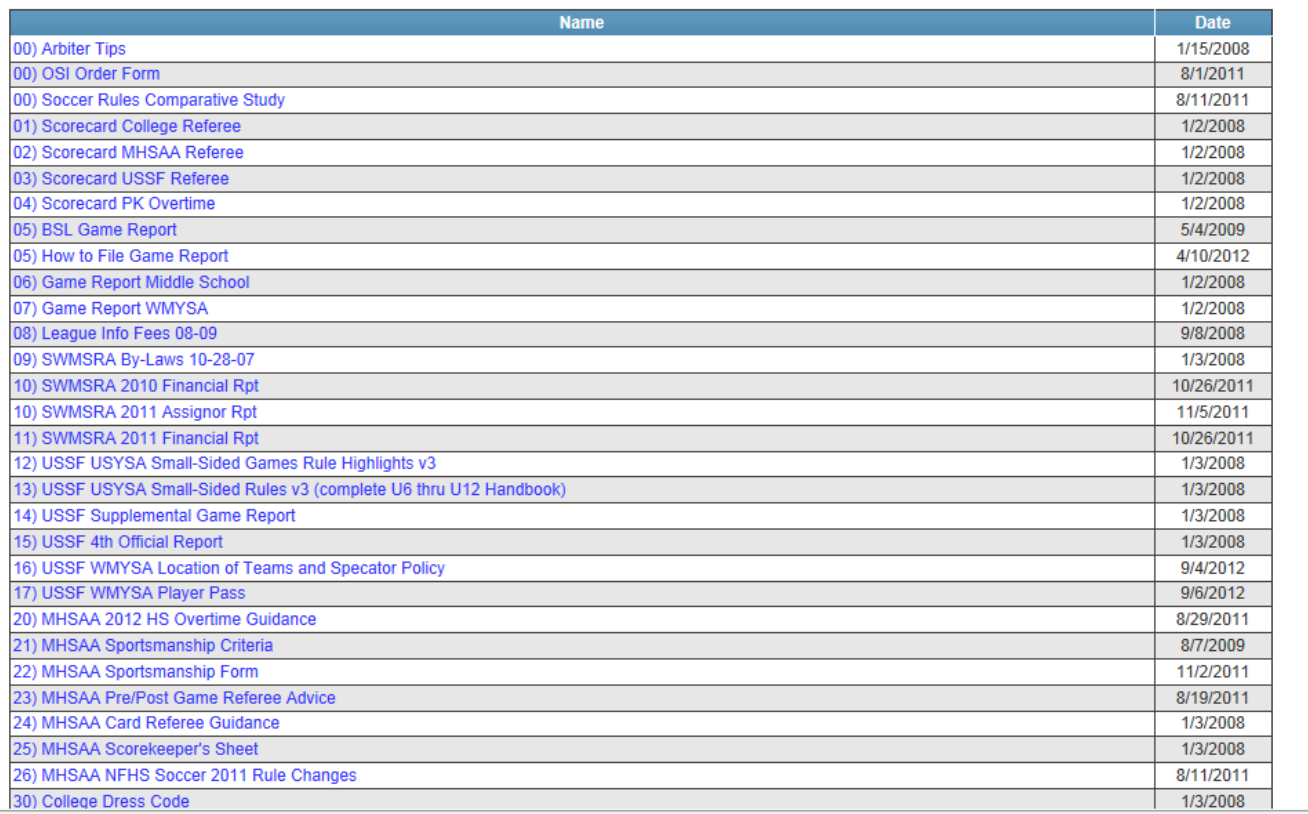

Wayne Wilkinson WMSRA Assignor [wayne@teamwilkinson.com](mailto:wayne@teamwilkinson.com) 269-217-2052 Mobile

## **https://www.wmsra.org/**

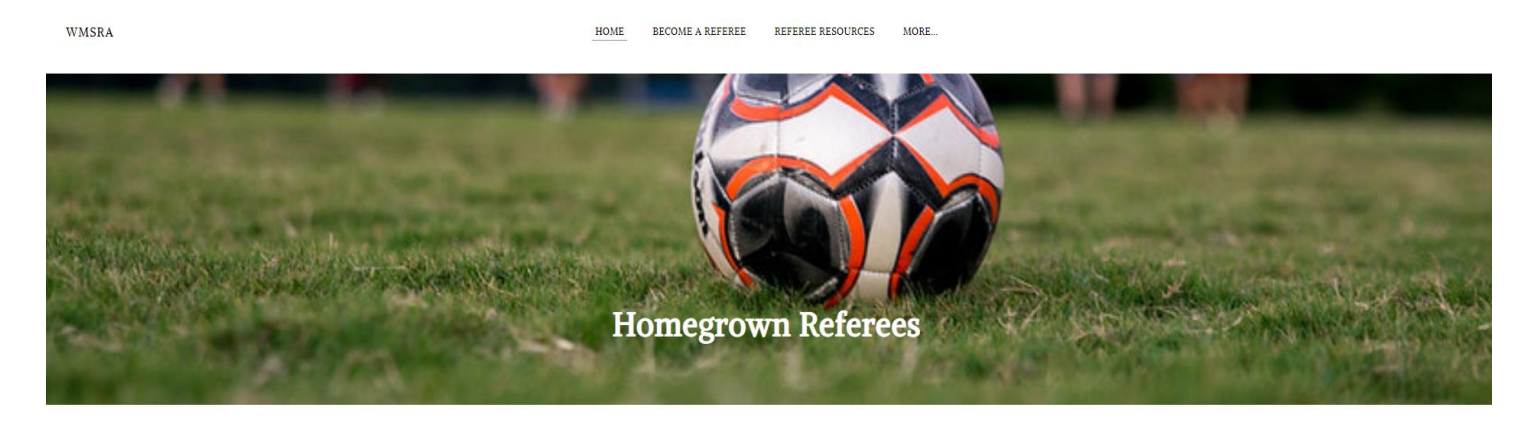

#### Welcome to the West Michigan Soccer Referee Association

We're here to make your transition into the world of reffing soccer easier, and to support you in your goals for your referee career. The purpose of WMSRA is to promote soccer, maintain a high standard of officiating, encourage fair play and good sporting behavior, make available an adequate number of well trained and capable referees, and cooperate with other  $\,$  organizations in promoting soccer.

Head to WMYSA at this link (and follow their twitter feed) to see any field closings for inclement weather!